## Accessing ParentsWeb

**RenWeb's ParentsWeb** is a private and secure parents' portal that will allow parents to view academic information specific to their children, while protecting their children's information from others. You may now view your family's lunch balances, your child's grades (6<sup>th</sup> -12<sup>th</sup> grades only), and attendance (6<sup>th</sup> -12<sup>th</sup> grades, as well as other useful school information. You can also communicate with teachers and other school staff online whenever necessary. All you need is an Internet access.

Here's how to access our easy-to-use **RenWeb ParentsWeb**:

- In Internet Explorer, Firefox, or Safari, go to [www.renweb.com](http://www.renweb.com/) and click **Login**.
- Type the school's **District Code: SJP-ND**
- Click **Create New ParentsWeb Account**.
- Type your email address (must be the email you have established in RenWeb) and click **Create Account**. An email will be sent which includes a link to create your ParentsWeb login. The link is active for 6 hours.

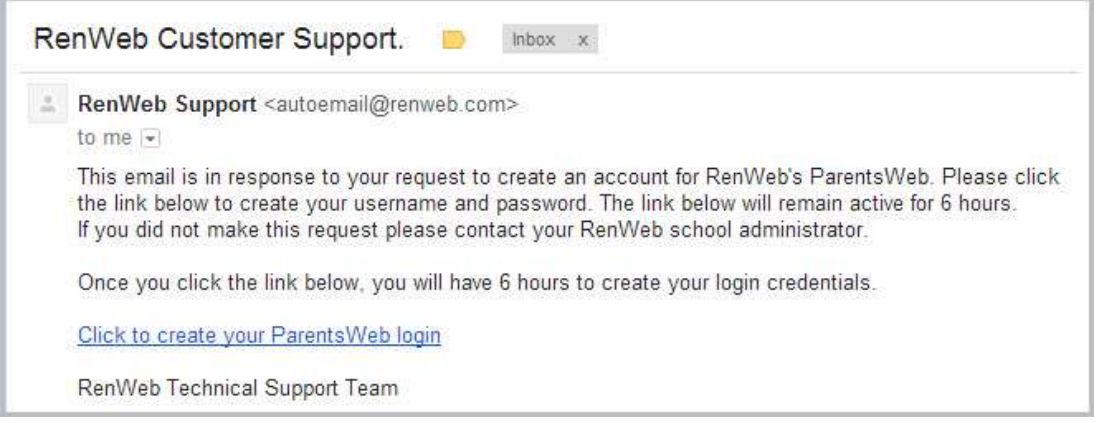

- Select the **Click to Create your ParentsWeb login** link.
- A web browser displays your **Name** and RenWeb **Person ID**.
- Type a **User Name**, **Password,** and **Confirm** the password.

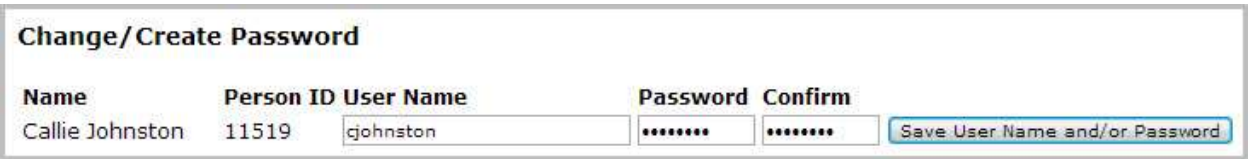

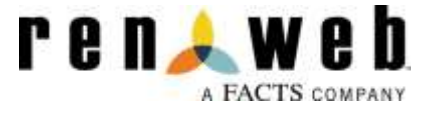

 Click **Save User Name and/or Password**. A message displays at the top of the browser, "**User Name/Password successfully updated**."

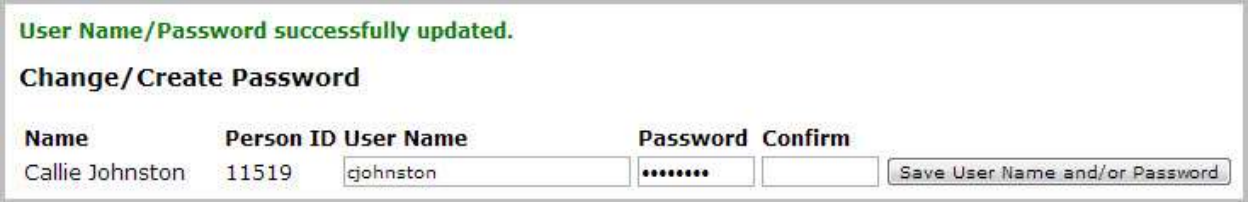

You may now login to ParentsWeb using your new User Name and Password.

**RenWeb Lunch Balance** is based as a family account. All family members in the JPII Schools are combined in the Family Billing in the Family Tab.  $\Gamma$  $\overline{\phantom{0}}$ 

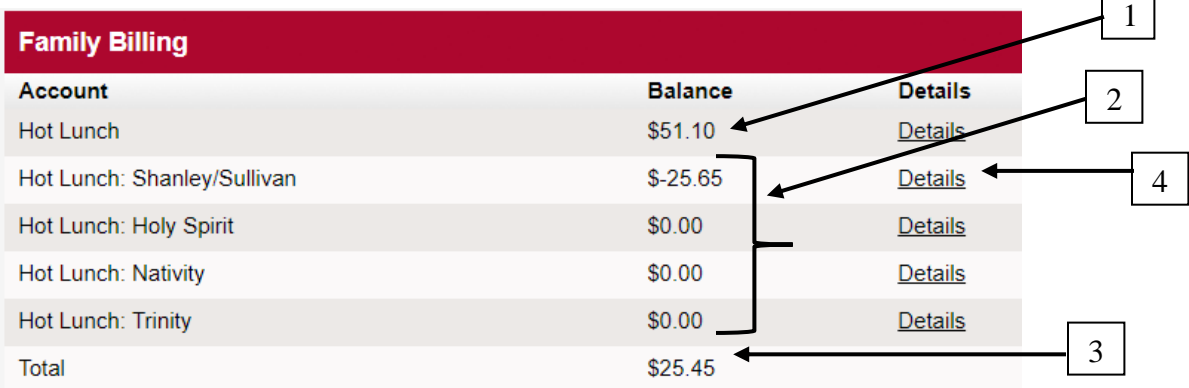

- 1. This number indicates the running total of what your child or children have **spent** this school year by school. The amount is cumulative over the entire school year.
- 2. This amount indicates the running total of what you have **deposited** into your child or children's lunch account this school year. This amount is cumulative over the entire school year.
- 3. This amount indicates what your family's **current lunch balance** is. Please note:

 **Negative balance** indicates how much money your child has left to spend. **Positive balance** indicates an amount that is owed to the school.

4. You can click on detail to see what each child was charged for at each school.

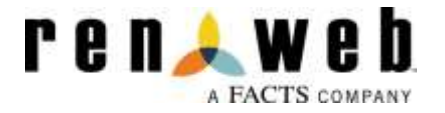